# Shared Experience: TUCN's eCampus

Practices for creating and organizing instructional media materials

Aurelia CIUPE, Bogdan ORZA
Technical University of Cluj-Napoca – ROMANIA

26 November 2020

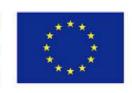

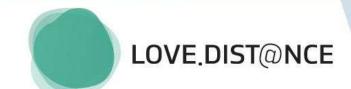

# Agenda

Introduction

Tools, Practices, Publishing

**PoCs** 

Development Tools & Hardware Setups

Dissemination at TUCN level

Support channels, public media channel (YT), private media channels

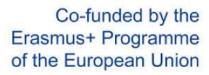

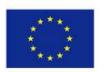

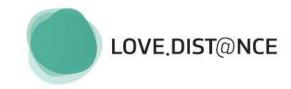

### Instructional Media Materials

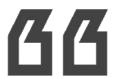

To satisfy the learning need of students through procedural knowledge development, while providing the context for learning and transferring specific skills to the task at hand.

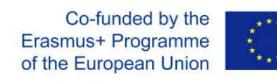

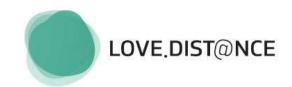

### Instructional Media Materials

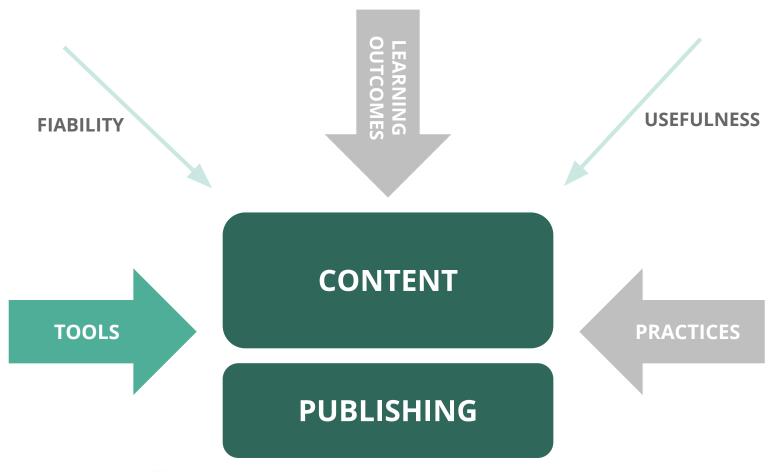

Co-funded by the Erasmus+ Programme of the European Union

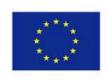

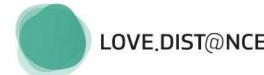

Martin, N. A., & Martin, R. (2015). Would you watch it? Creating effective LOVE.DIST@NCE and engaging video tutorials. Journal of Library & Information Services in *Distance Learning*, 9(1-2), 40-56.

### Practices for Instructional Video Tutorials

#### **Content**

- (information) sources
- resources interfaces
- keywords
- search strategies
- segmentation and linking
- analytics

### **Compatibility**

- aspect ratio
- resolution
- hosting location
- video size
- devices

### **Accessibility**

- captioning, subtitling, translation for videos
- instructional design (narration, pacing, interactive elements, and navigation)
- player technology and streaming location

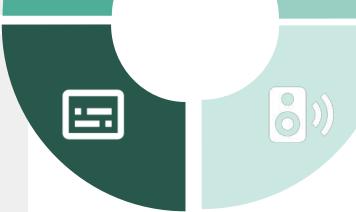

#### **Audio**

- narration: speaking pattern, narrative tone, conversational over formal, pace of speech
- studio-quality equipment (microphone) and audio capture software

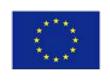

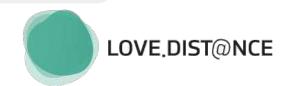

### Tools for Instructional Video Tutorials

#### **Screencast**

A form of video tutorial recorded directly from a computer screen

#### Low-end:

Jing, CamStudio, ScreenRScreencast-O-Matic, SnagIT, ShareX

#### High-end:

Camtasia, ScreenFlow, Adobe Captivate, Articulate Studio

### Live action video

Real-life content as video footage of people and physical spaces

#### High-end:

Articulate Replay, Adobe Presenter, Camtasia

+ video editing software:

Windows Movie Maker, Final Cut Pro, AdobePremiere, Camtasia

#### Slidecast

Slide-based approach, individual pieces of information linked together to create a movie

**High-end:** Camtasia, Adobe Captivate, Articulate Studio, PowerPoint video, AuthorSTREAM

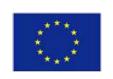

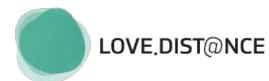

### Tools for Instructional Video Tutorials

#### **Animations**

Instructional video content without the use of actors

#### Web-based:

GoAnimate, PowToon, Wideo, Animaker

#### High-end:

Adobe Character Animator

+ visual effects video editing: Adobe After Effects + 3D modeling

### **Interactivity**

Empowered amount of control and interaction the viewer has with the video tutorial and the learning environment

Navigation simulations, games, assessments (pre-tests, post-tests, quizzes, surveys, and feedback), guided images, graphics, responsive timelines, diagrams, charts

#### High-end:

Articulate Storyline, Articulate Studio, and Adobe Captivate

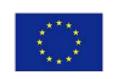

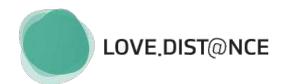

# Hosting for Instructional Video Tutorials

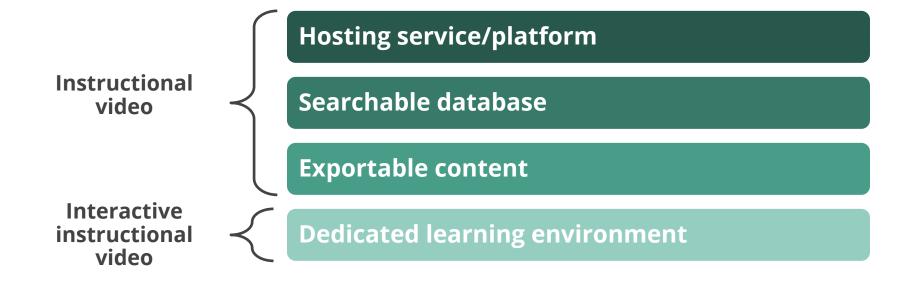

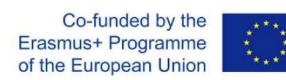

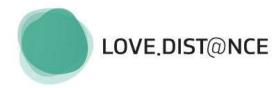

### Hosting for Instructional Video Tutorials

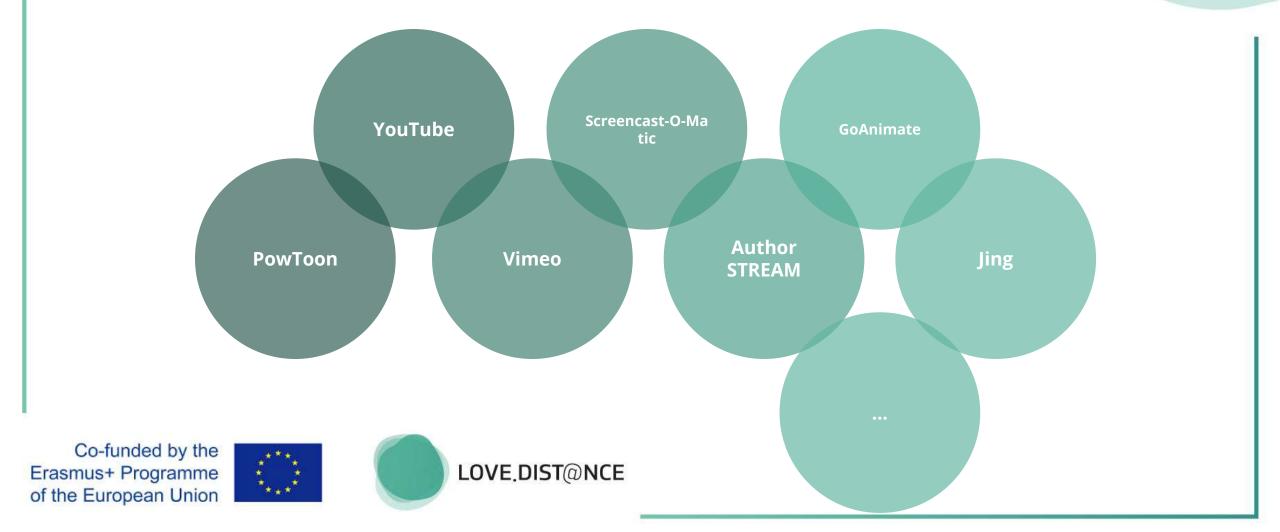

# SOME TUCN PRACTICES: for instructional hardware infrastructure

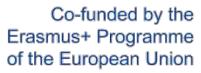

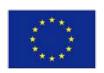

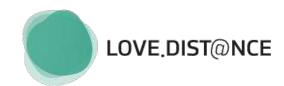

**Use-case** 

handwritten annotations during live-steaming

#### **Tablets**

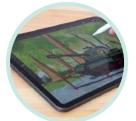

#### iPad Pro

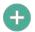

- low input latency
- 120Hz display
- pencil force/position tracking
- connects to macOS (sidecar)

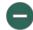

price

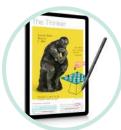

#### **Samsung Tab S6 Lite**

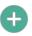

- wacom battery-free pen
- price

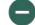

- entry-level spec (CPU, RAM)
- no video output

### **Pen display**

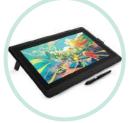

#### **WACOM ONE**

- A
- acts as an additional screen
- battery-free pen
- can be used with Windows software

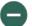

- no touch input (pen only)
- wired connection

#### **Interactive display**

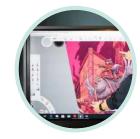

#### **Newline VN touchscreen**

- - Win/iOS/Android compatible
  - large 4K screen
- price
- not portable

DEMO handwriting/ drawing accuracy?

Co-funded by the Erasmus+ Programme of the European Union

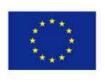

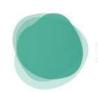

E-INK

LOVE.DIST@NCE

|                               | advantages                                                                                                    | disadvantages                                                           |
|-------------------------------|----------------------------------------------------------------------------------------------------|-------------------------------------------------------------------------|
| Wacom ONE                     | <ul> <li>second/third monitor</li> <li>Paper-like canvas</li> <li>Standard pen – no battery</li> <li>Compatibility – Windows, Android, Mac</li> </ul>                                     | - only with pen (no touch)<br>- many cables                             |
| MS Surface                    | <ul><li>portable</li><li>PC + tablet</li></ul>                                                                                                    | <ul><li>Price 2500 EUR</li><li>Active pen – need to charge it</li></ul> |
| Samsung Galaxy<br>Tab S6 Lite | <ul><li>portable</li><li>Standard pen – no battery</li><li>Integration with mobile apps</li></ul>                                                                                         | - Entry level model – no HDMI connection                                |
| Samsung Galaxy<br>Note Family | <ul><li>All in one</li><li>Mobility</li><li>Integration with mobile apps</li></ul>                                                                                                    | - small screen/write space                                              |
| NewLine Screen                | <ul> <li>Screen dimensions and resolutions (4K)</li> <li>Multiple touch points</li> <li>Whiteboard + PC + videoprojector</li> <li>Big viewing angle, intuitive UI, easy to use</li> </ul> | - Price 2500 EUR                                                        |

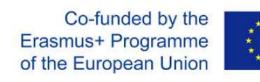

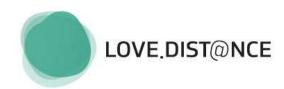

**Use-case** 

Online Lesson Streaming Setup:

Minimal setup: Wacom ONE + Microsoft Surface + Smartphone

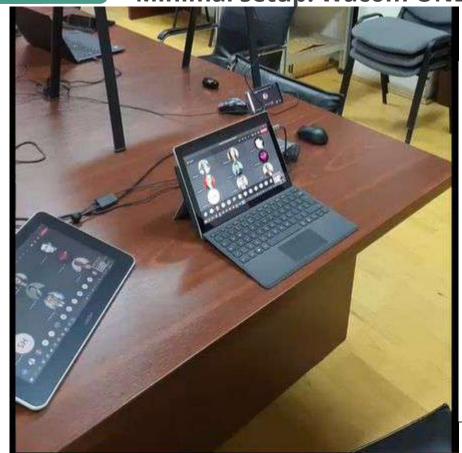

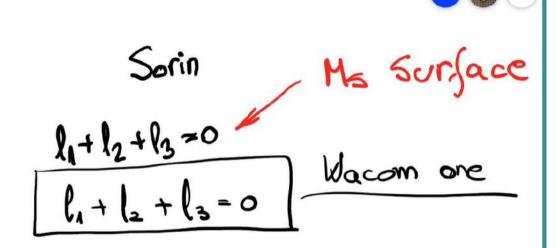

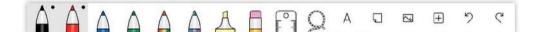

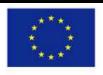

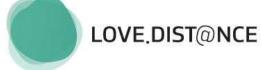

**Use-case** 

Online Lesson Streaming Setup: Wacom ONE

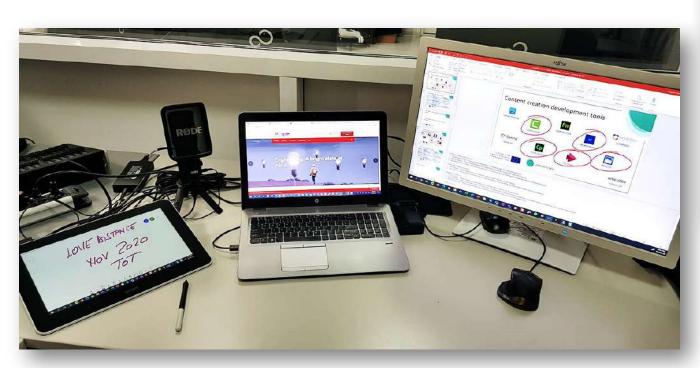

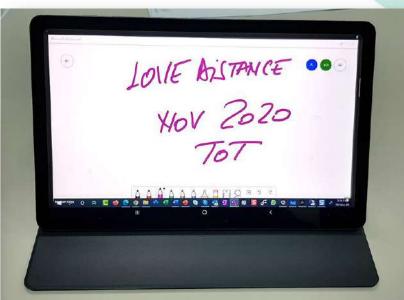

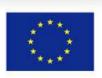

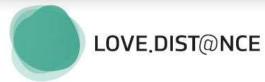

**Use-case** 

Online Lesson Streaming Setup: Samsung Galaxy TAB S Lite

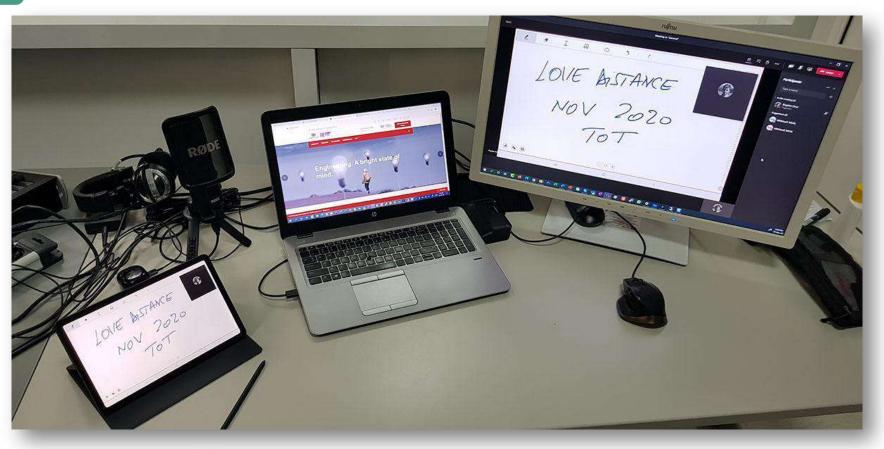

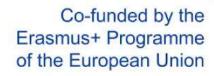

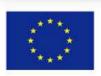

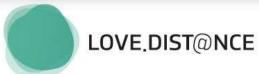

**Use-case** 

Online Lesson Streaming Setup: Samsung Galaxy Note 8

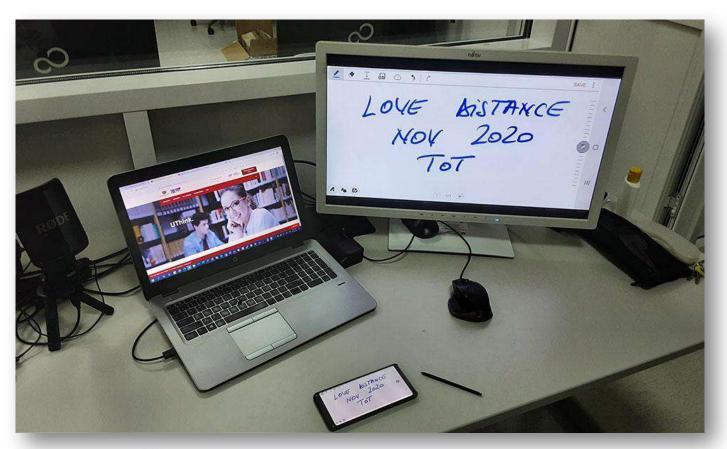

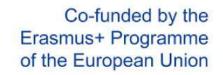

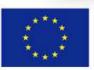

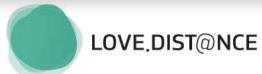

**Use-case** 

Online Lesson Streaming Setup: Newline VN Touchscreen TT-7518VN

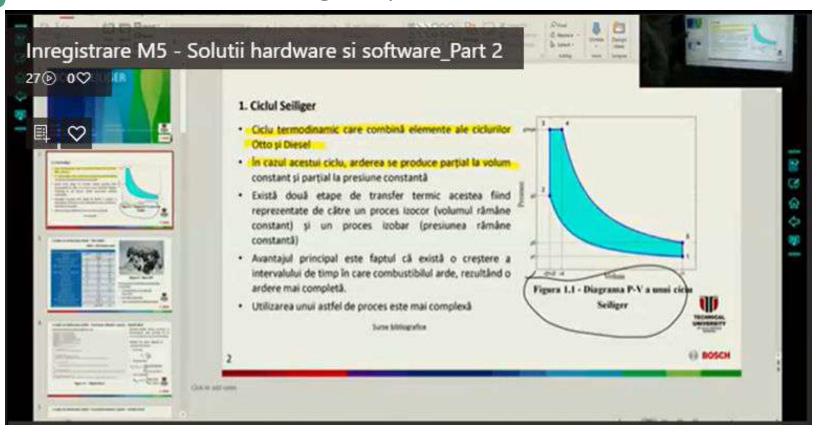

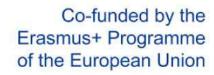

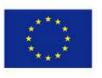

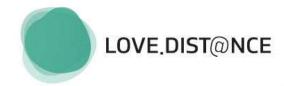

### Instructional Development Software

**Use-case** 

For content acquisition, editing and processing

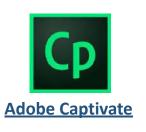

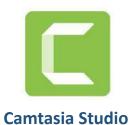

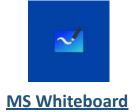

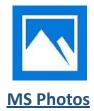

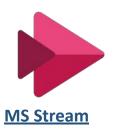

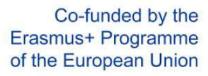

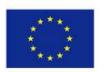

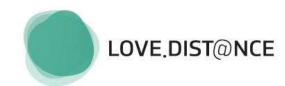

# Advantages and disadvantages

|               | Advantages                                                                                                    | Disadvantages                                                                     |
|---------------|----------------------------------------------------------------------------------------------------|-----------------------------------------------------------------------------------|
| MS Photos     | <ul><li>easy to use</li><li>low level HW resources</li><li>already integrated in OS</li></ul>                                                                                         | <ul><li>windows 10 OS</li><li>limited effects and transitions</li></ul>           |
| Camtasia      | <ul> <li>medium price</li> <li>simple/intuitive dashboard for video tutorials</li> <li>export in different format</li> </ul>                                                          | - Interactive video must be included HTML pages                                   |
| Captivate     | <ul><li>integration with other Adobe tools</li><li>templates for software tutorials</li><li>Interactive quiz creation</li></ul>                                                       | <ul> <li>higher price<br/>(perpetual license/ monthly<br/>subscription</li> </ul> |
| MS Whiteboard | <ul> <li>integration with MS Teams (meetings)</li> <li>multitude of tools – pen, eraser, add files (images, pdf, docs, etc.)</li> <li>can share workspace with other users</li> </ul> | - M365/O365 account                                                               |
| MS Stream     | <ul> <li>M365/O365 integration</li> <li>storage space for each user</li> <li>integration with MS Forms - interactive videos</li> </ul>                                                | <ul><li>M365/O365 account</li><li>no public access to videos</li></ul>            |

Co-funded by the Erasmus+ Programme of the European Union

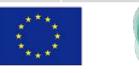

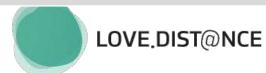

DEMO interface + happy flow?

### UseCase: TUCN eCampus YT channel

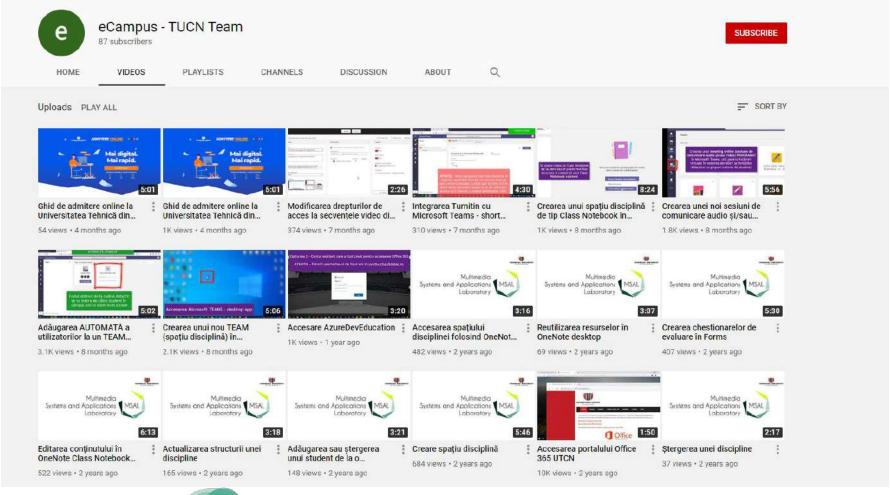

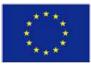

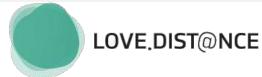

# TUCN's eSUPPORT: the eCAMPUS Resource/Support environment

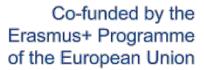

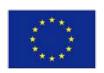

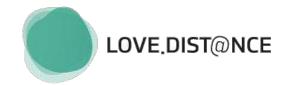

eCampus TUCN

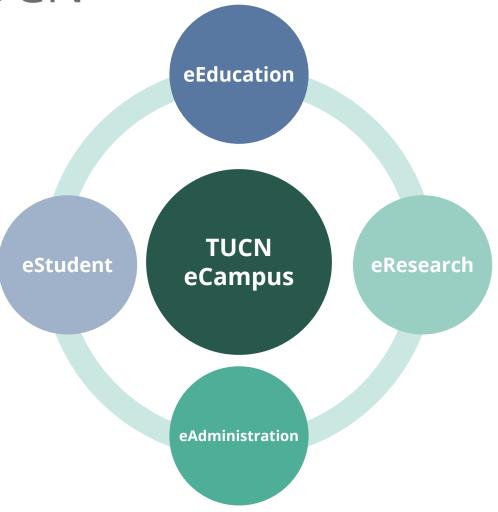

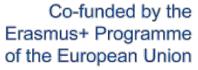

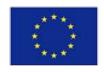

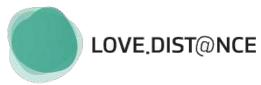

### eSupport for teachers, students and staff

1) Public

YT channel

2) Institutional

Org-wide MS Team

3) Training

Training program

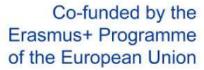

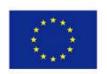

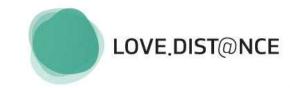

### 1<sup>st</sup> LEVEL eSUPPORT: PUBLIC

### **CONTENT:**Public-accessible tutorials

#### **Topics:**

- 1. Authentication and non-specific usage
- Virtual class management: class workspace creation; student enrollment; live meeting setup; class removal; collaborative workspace with restricted access
- 3. Educational content management: document management (upload/ create/ download); file management restrictions;
- 4. Resource sharing (e.g. between class workspaces
- 5. Multimedia content management: private publishing channels;
- **6.** Student assessment: quiz creation and settings; feedback form creation and settings

#### **ROLES**

#### **Roles:**

Use-case specific: student / teacher

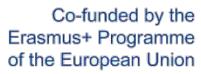

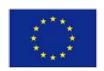

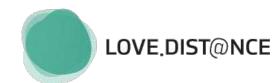

### 1st LEVEL eSUPPORT: PUBLIC

# PUBLISHING: eCampus Website | YouTUBE Channel

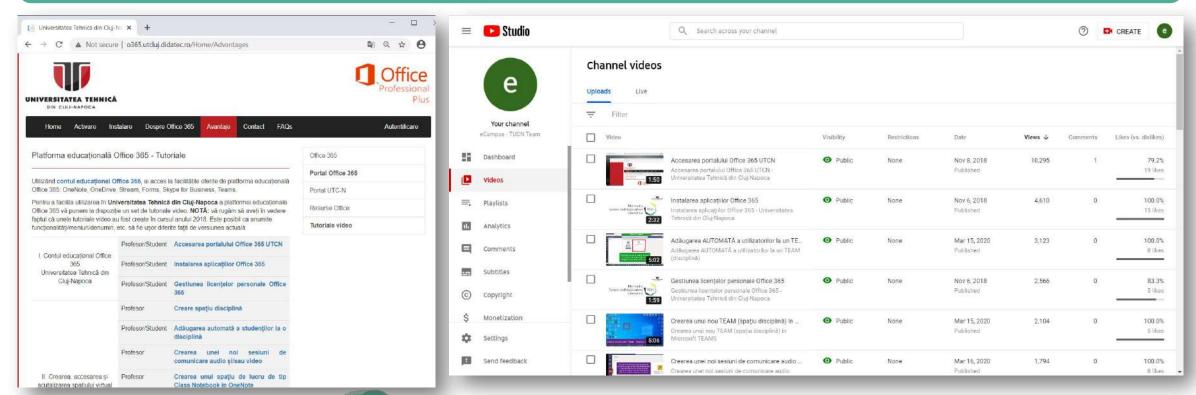

Co-funded by the Erasmus+ Programme of the European Union

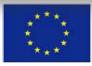

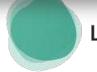

LOVE.DIST@NCE

### 1st LEVEL eSUPPORT: PUBLIC

### PUBLISHING: eCampus Website | YouTUBE Channel

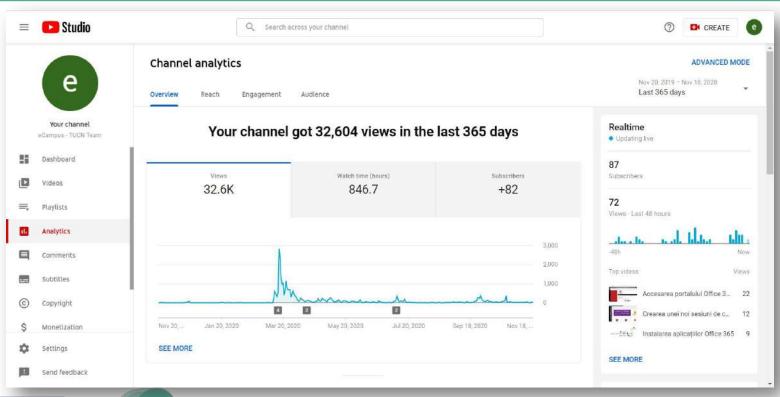

Co-funded by the Erasmus+ Programme of the European Union

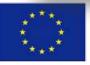

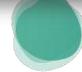

LOVE.DIST@NCE

# 2<sup>nd</sup> LEVEL eSUPPORT: INSTITUTIONAL

### CONTENT: Informational and Q&A content

Sync and assync messaging channels

#### Thread-based structure

- 1. Workspace management
- 2. Class management
- 3. Communication and live meeting management
- 4. Assessment and apps management

Informational channels: announcements

**FAQ channel** 

#### **ROLES:**

**Contributors:** Teachers- CONTRIBUTE access (READ/WRITE); eCampus TEAM: FULL-CONTROL access

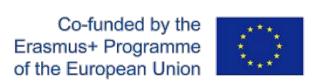

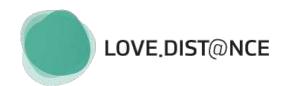

### 2<sup>nd</sup> LEVEL eSUPPORT: INSTITUTIONAL

# PUBLISHING: eCampus Communication Workspace: MS TEAMS

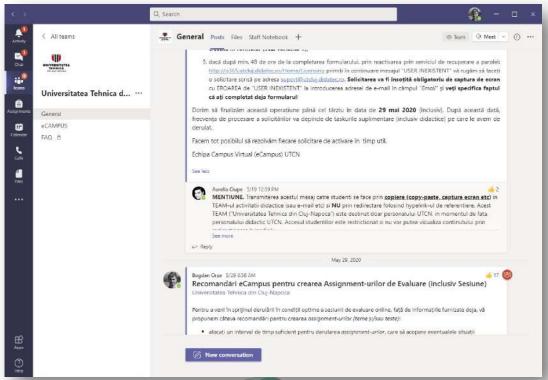

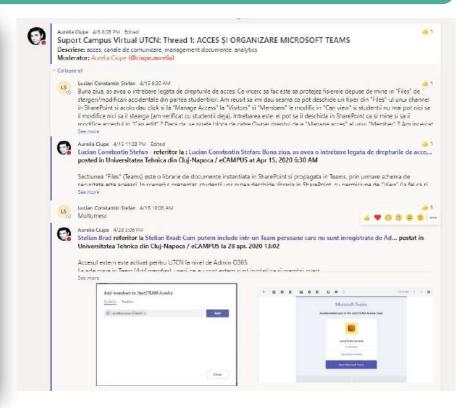

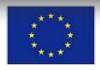

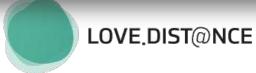

# 2<sup>nd</sup> LEVEL eSUPPORT: INSTITUTIONAL

# PUBLISHING: eCampus Communication Workspace: MS TEAMS

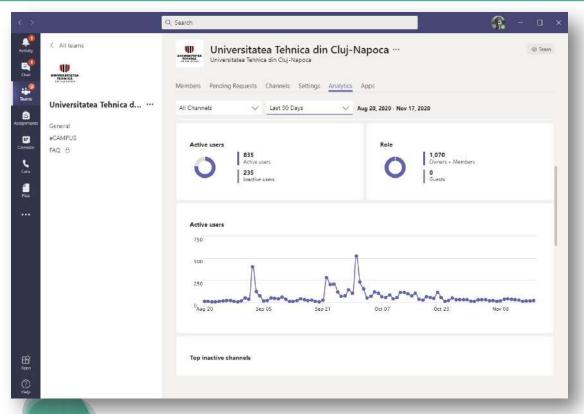

Co-funded by the Erasmus+ Programme of the European Union

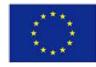

LOVE.DIST@NCE

### 3<sup>rd</sup> LEVEL eSUPPORT: TRAINING

### CONTENT: Technology adoption training

#### **Topics**

- 1. Workspace management and automatization
- 2. Class management
- 3. Communication and live meeting management
- 4. Assessment and apps management
- Hardware & software with educational purposes
- 6. Use-cases

#### **Training sessions**

- 1. eCampus ToT
- 2. org-wide training sessions (in collab with partners)

#### **ROLES:**

**Participants:** Teachers (ToT + training sessions); Administrative staff (training session)

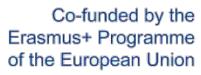

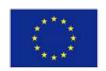

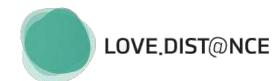

### 3<sup>nd</sup> LEVEL eSUPPORT: TRAINING

#### **PUBLISHING:**

**eCampus Communication Workspace + eCampus ToT Workspace: MS TEAMS** 

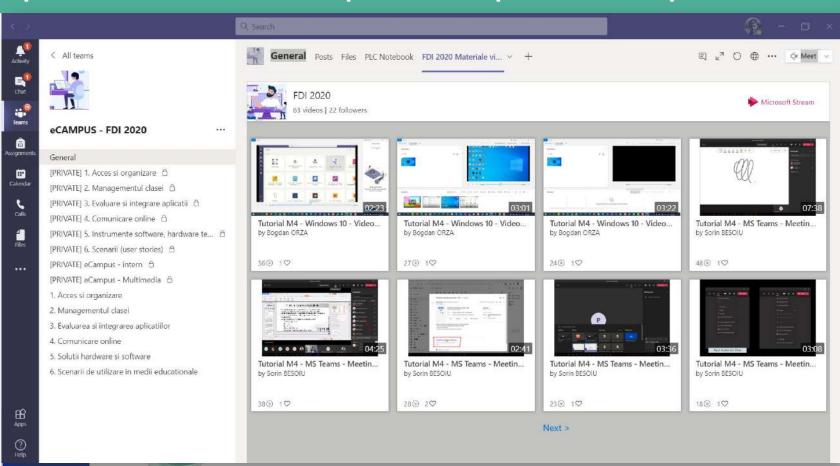

### 3<sup>nd</sup> LEVEL eSUPPORT: TRAINING

#### **PUBLISHING:**

**eCampus Communication Workspace + eCampus ToT Workspace: MS TEAMS** 

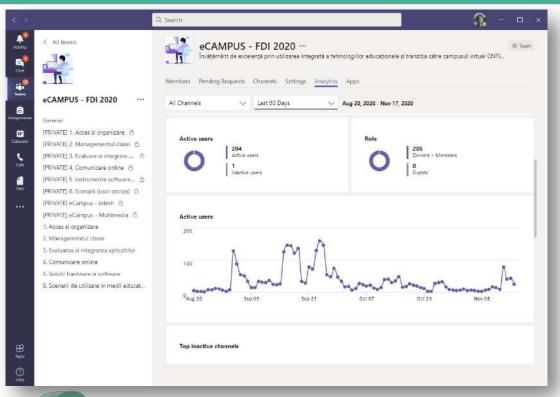

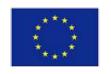

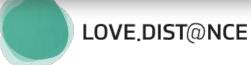

### **TAKEAWAYS**

Role-based addressability

Multiple communication channels ... with a purpose

Software/hardware should be adapted to needs and usage

Issue description/identification and patience

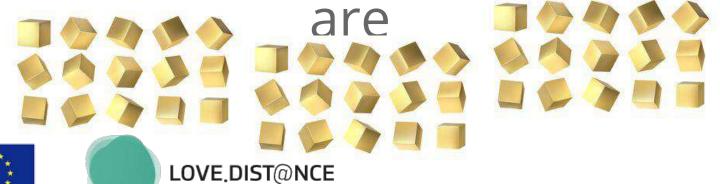

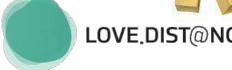

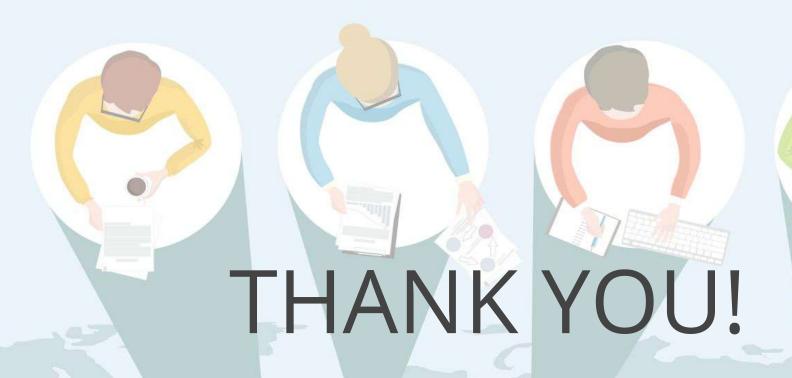

Shared Experience: TUCN's eCampus
Practices for creating and organizing instructional media materials

Aurelia CIUPE, Bogdan ORZA

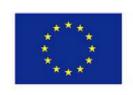

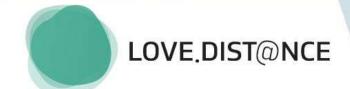